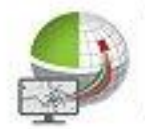

Strassen-

**Kataster** 

**DRAWN** 

Verkehrsschild-

Kataster

BavariaGIS

Jagdkataster

# Kommunale Anwendungen

edho

ata

**Flurstücks-**

**Management** 

**Grünflächen-**Kataster

Flächen-

**Management** 

Baum-

Kataster

**Baumkataster** 

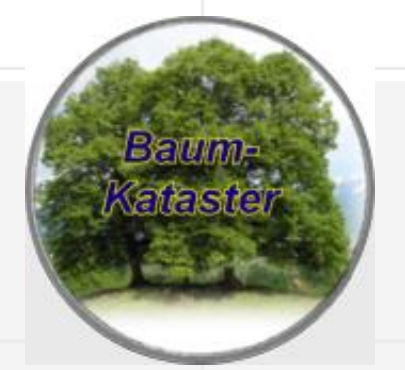

# **Allgemeiner Überblick**

**Das Baumkataster ist eine Erweiterung der Grundfunktionalitäten der GIS-Suite. Mit dem Baumkataster lassen sich Bäume in Form von Symbolen mit angehängten Sachdaten, die Klassifizierungs-, Standort-, Wachstums- und Zustandsinformationen beinhalten, in der Zeichnung platzieren und bearbeiten. Zu einem Baum oder einer Gruppe von Bäumen können Einzel-, Mehrfach- oder Gruppenmaßnahmen verwaltet werden. Die Maßnahmeninhalte sind aus typischen Vorgaben frei wählbar. Mit dem Maßnameformular kann auch gleich ein leeres Formular für die Kontrollergebnisse ausgedruckt werden. Das erleichtert die Erfassung von Zustandsinformationen und das anschließende Anlegen des Protokolls zur aktuellen Maßnahme. Umfangreiche Such-, Auswerte- und Druckfunktionen runden den Leistungsumfang ab.**

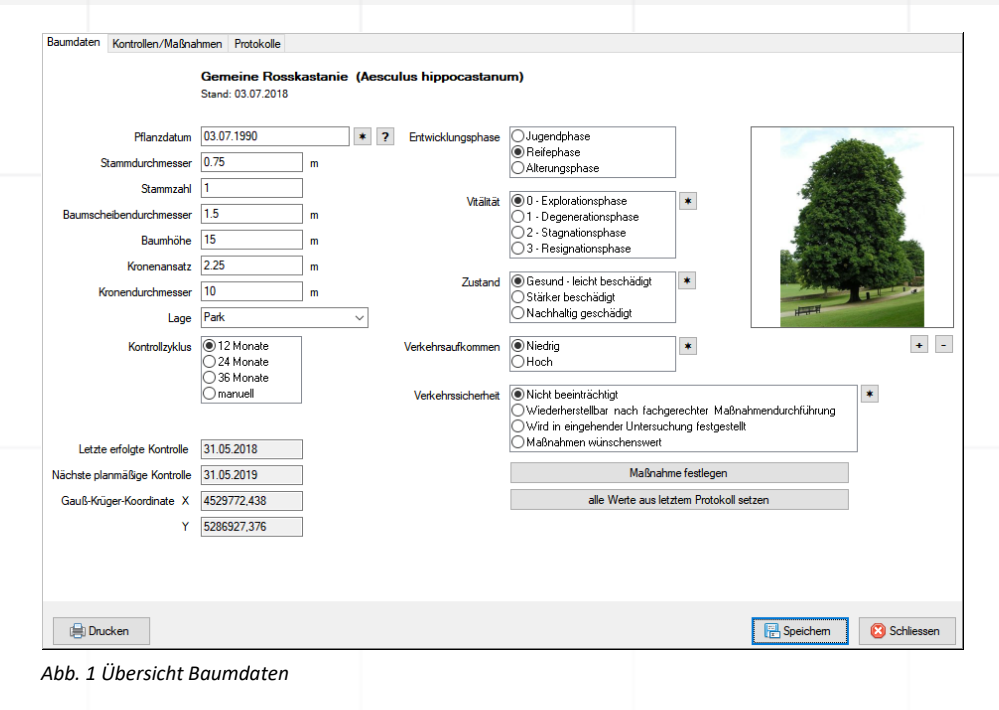

Das Baumkataster steht gleich ermaßen in GeBIS4 und WebGe-BIS4 zur Verfügung. Es liefert für jeden Baum eine Übersicht über dessen grundlegende Eigenschaften und Zustandsinformationen.

## **Funktionen**

- − Einfaches "Pflanzen" von Bäumen koordinatengetreues Platzieren von Baumsymbolen im Projekt der GIS-Suite
- − Erfassung grundlegender Klassifizierungs-, Standort-, Wachstums- und Zustandsinformationen des Baumes
- − Verwaltung von temporären und fixen Gruppen
- − Anlegen und bearbeiten von Einzel-, Mehrfach- und Gruppenmaßnahmen anhand typischer Vorgaben mit Priorisierung und Festlegung des Status
- − Erstellung von Protokollen zu durchgeführten/abgeschlossenen Maßnahmen einschließlich der Möglichkeit der Bewertung des Zustandes
- − Ableitung von Maßnahmen im Ergebnis der Zustandsbewertung
- − Drucken von Maßnahmen und Protokollen einschließlich leerer Protokollformulare zur Vereinfachung der Zustandserfassung
- − Digit. Dokumente (Bilder, Skizzen etc.) können an Baumsymbole, Maßnahmen und Protokolle angehängt werden
- − Baummanagement mit komplexen Filterfunktionen für Bäume, Maßnahmen und Protokolle sowie der Möglichkeit, sofort zur Bearbeitung gefundener Ergebnisse überzugehen
- − Export der Suchergebnisse nach HTML und MS-Excel
- − Drucken der Baumdaten und von Planauszügen

## **Besonderheiten**

## A) Live-Layer

Damit die Bäume als Objekte der Klasse Betriebsmittel auch im WebGeBIS4 gezeichnet werden und nicht nur deren Sachdaten erfasst und bearbeitet werden können, kommen die s.g. Live-Layer zum Einsatz. Diese stellen außerdem sicher, dass der Datenaustausch bezüglich der Zeichnungsobjekte zwischen GeBIS4 und WebGeBIS4 ähnlich wie der der Sachdaten funktioniert.

### B) Maßnahmenarten und deren Priorisierung

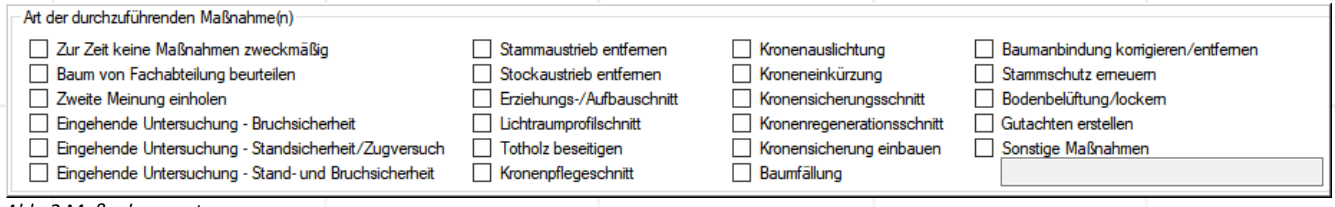

*Abb. 2 Maßnahmenarten*

Im Baumkataster stehen die in Abb. 2 dargestellten Maßnahmen zur Auswahl, die durch entsprechende Bemerkungen ergänzt werden können. Ihre Priorisierung erfolgt über die Festlegung der s.g. Dringlichkeit. Damit kann die Abarbeitung der Maßnahmen besser geplant werden. Schließlich hat die Beseitigung von Sturmschäden an Bäumen entlang einer B-Straße Vorrang vor dem Erstellen eines Gutachtens. Jeder Dringlichkeitsstufe ist dabei ein Zeitfenster für die Abarbeitung zugeordnet.

C) Detaillierte Zustandsprotokollierung

Die Protokollierung des Zustandes im Ergebnis von Maßnahmen kann sehr detailliert anhand der vorgegebenen Eigenschaften vorgenommen werden. Am Ende ist die Auswertung von Vitalität, Zustand, Verkehrsaufkommen und Verkehrssicherheit möglich, die es u.U. erforderlich macht, weitere Maßnahmen durchzuführen, deren Erfassung direkt im Anschluss erfolgen kann.

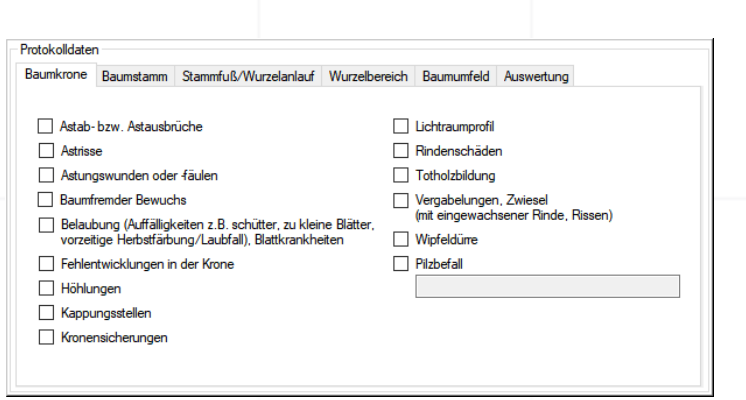

 *Abb. 3 Übersicht Beurteilung des Zustandes der Baumkrone*

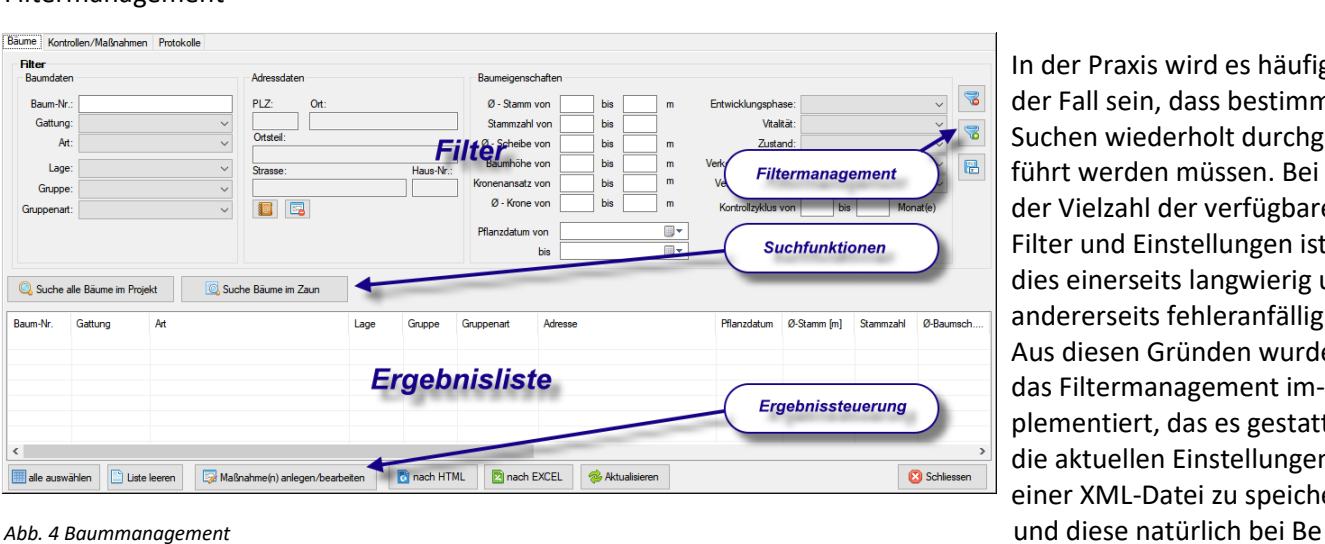

In der Praxis wird es häufig der Fall sein, dass bestimmte Suchen wiederholt durchgeführt werden müssen. Bei der Vielzahl der verfügbaren Filter und Einstellungen ist dies einerseits langwierig und andererseits fehleranfällig. Aus diesen Gründen wurde das Filtermanagement implementiert, das es gestattet, die aktuellen Einstellungen in einer XML-Datei zu speichern darf zu laden und die Einstel-

#### D) Filtermanagement

lungen wiederholt zu nutzen. Außerdem bietet es eine Funktion, die alle Filter und Einstellungen zurücksetzt.

In der heutigen Zeit ist nichts wichtiger, als nach Möglichkeit zeitnah über aktuelle und bedarfsgerechte Informationen verfügen zu kömnen. Nur so sind wir in der Lage, schnell und effizient auf Änderungen der \$ituation zu reagieren. Wenn Sie mehr über unsere Produkte erfahren möchten, nehmen Sie bittte mit uns Kontakt auf. Wir freuen uns auf Sie! BavariaGIS GmbH GF Wolfgang Pockl Am Graben 7 83128 Halfing

> +49(0) 8055 / 9050-0  $Tel:$ +49(0) 8055 / 9050-18 Fax: E-Mail: info@bavariagis.de Internet: www.bavariagis.de